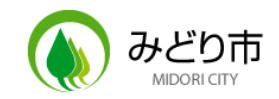

### **タブレット活用ハンドブック** かつよう

#### **児童・生徒向け** じどう せいとむけ

第1.03版

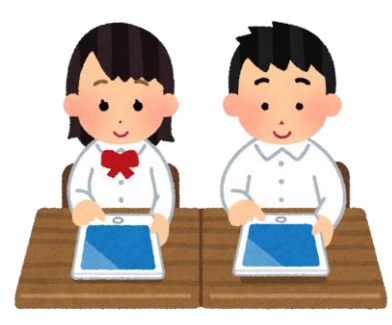

タブレットについて<br><del>『</del>ご

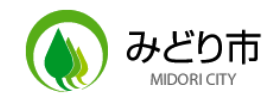

#### ●配布するタブレット たぶれっと はGoogle ぐーぐる Chromebook く ろ ー む ぶ っ く です。 ーぐぁ<br>oogle Chromeboo<br><sub>きょうつう</sub><br>共通です

✔ 小学校1年生~中学校3年生共通です しょうがっこう 1 ねんせい ちゅうがっこう 3 ねんせいきょうつう <sup>『第5か525 3ねdeldま555<br>/中学校3年生共通です<br>す<br>こゅぎょっしぇん<br>(授業支援)</sup>

わいふぁい もでる

✓ Wifi モデル です

#### ●導入 どうにゅう されているアプリ あぷり

✔ ミライシード (授業支援) み ら い し ー ど じゅぎょうしえん

✓ eライブラリ (ドリル ) らいぶらり どりる ミライシード (授業፣<br>。。。。。。。<br>aライブラリ(ドリル)<br><sub>クラスルーム じ<sup>ゅぎょうし</sub>፣<br>Classroom (将業主)</sub></sup>

✓ Classroom 支援 ) じゅぎょう しえん

✓ Google ぐーぐる Drive どらいぶ (クラウドストレージ くらうどすとれーじ )

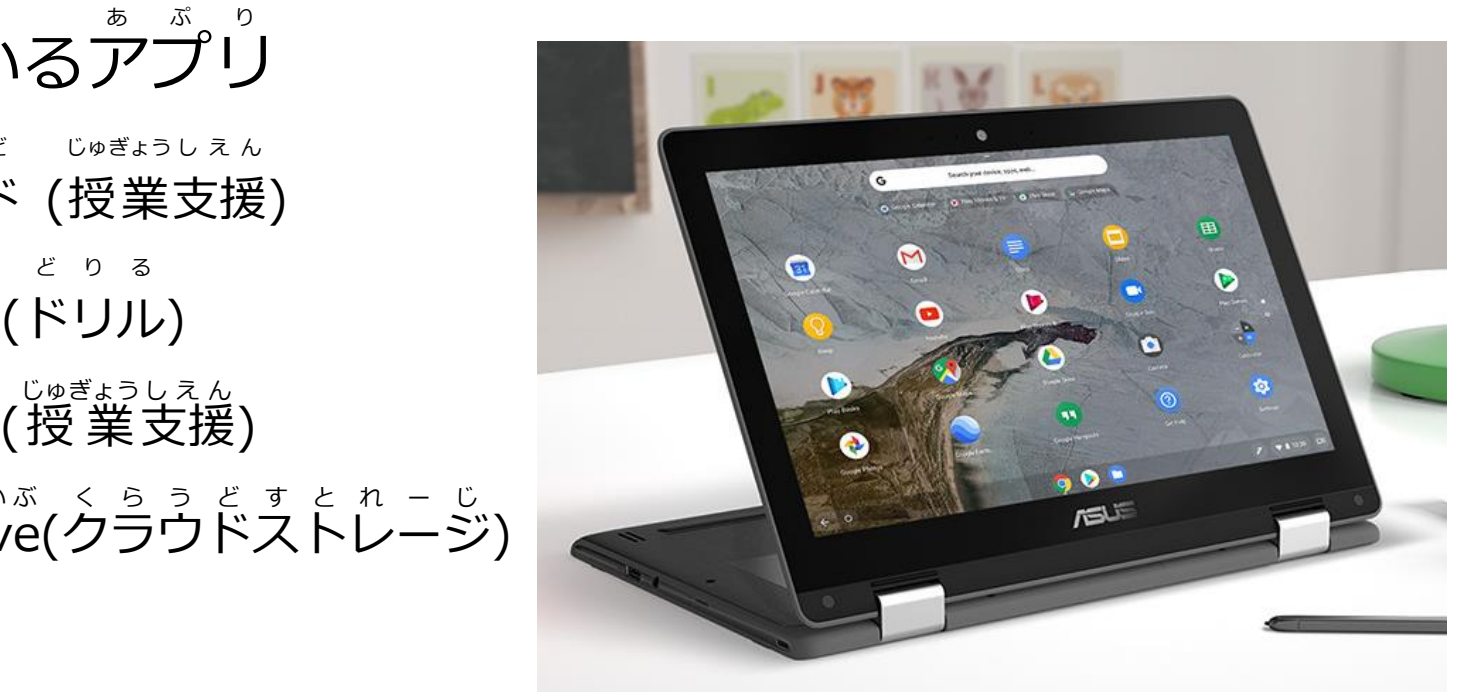

など

**タブレットの機能**

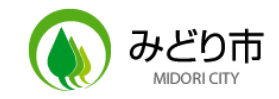

●個別学習 こべつ がくしゅう

✔パソコン教室に行かなくてもWebサイトが見られます(調べ学習) ぱっそっこう んきょうしつ いかなくて Web さいと み しらべ がくしゅう

> でじたる みれます

✓ 手元でデジタルコンテンツ が見れます

✔ ドリルソフトで苦手な問題に取り組めます どりるそふと にがて もんだい とりくめます

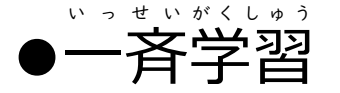

せんせい たぶれっと がめん じぶん

✔ 先生のタブレット画面が自分のタブレットに表示されます ✓ 先生から課題を受け取り、自分のタブレットで取り組めます <sub>由ル</sub>、自力のタ<br>取り、自分の<br><sup>ふかってはびょう</sup>がっ

✔ 自分のタブレットを使って発表ができます

●協働学習 きょうどう がくしゅう

> ✔ グループになって、 1 つの作品をつくったり、課題にとりくみ発表したりすることが ぐるーぷ ひとつ さくひん かだい はっぴょう

できます

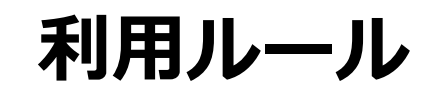

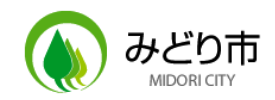

#### 1.目的 もくてき

✔学校において、学習活動のために使うことが目的です。 がっこう がくしゅう かつどう つかう もくてき

2.基本的 きほんてき なこと

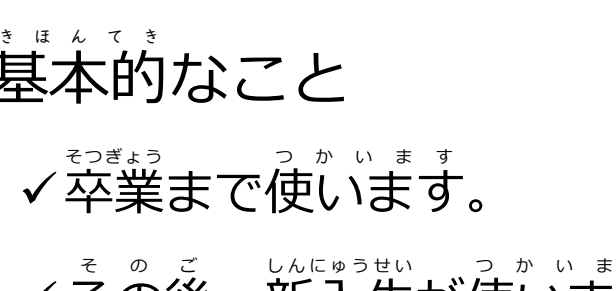

✔その後、新入生が使います )<br>つ か い ま す<br>ケ : 、 キ キ で デ ー ので大切にきれいに使い つかい ます。 ので<sup>たぃせっ</sup><br>\*\*<br>-・・・・・

✓なくしたり、こわしたり、水にぬらさないように、十分に気 き をつけます。 ✔持ったまま走ったり、投げたり、下に置いたりしません。 まくしたり、こわしたり、水にぬらさないように、十<br>まった <sub>ナナナヒュたッ</sub>。 ねぎもら、完<sub>に</sub>鼻心もらい ✓直射日光の下や、ストーブ、エアコンの近くに置きません。 、こっしり、ふにぬっこふ。いっに、ィッパンだっ<br>まったり、投げたり、下に置いたりしません。<br>エト・ス・ミュ、ネッシュ のピィー豊きません ✓給 食

✔よごれた手で画面をさわりません。

……。<br>給食のときには使いません。

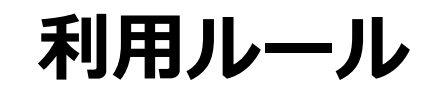

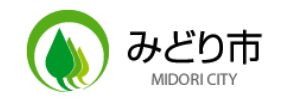

3.保管 ほかん

✔使い終わったら、充電保管庫にしまいます。教室をはなれる場合も充電 ん<br>ココ<br>つかいお わったら じゅうでんほかんこ<br>! きょうしつ ばあい じゅうでん

ほかんこ

保管庫 にしまいます。

4.安全な利用

✓学習 に関係 ないWeb サイト にアクセス しません。 がくしゅう かんけい うぇぶ さ い と あ く あ く せ す さ い と じょうほ う ,<br>てしません<br><del>普接</del>名+、

✓Web うぇぶ 、<br>サイトに個人情報 (自分の名前や学 校名 こうめい など)を書き込みません か き こ み ま せ ん<br><del>コ ト</del> 】 コ <del>. 十 11</del> /  $\overline{\mathbf{o}}$ ✓相手にいやな思いをさせるような書き込みはしません。 」<br>か学校名など)<br><del>- - -</del> - - - - - - - - -ほ か ひ と

✔自分のタブレットを他の人に貸 か しません。 ゙゠゙<br>゙゚゚゚゚゚゙゙゙゙゙゙ヺゕ゠<sub>゚゛</sub><br>゚゚゚゚゚゠゙ゕ゠゛゚゙゙゠ヸ゚゠゚゙ゖ゠゙゚゚゚゚゚゠゠゙゚゙゙゠゚゠゙

**ィバスウードを他の人に教えません。** 

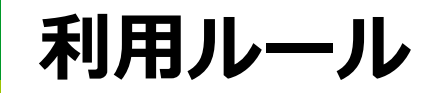

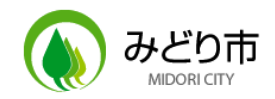

5.カメラ かめら

✔学習の目的以外で、自分やほかの人の写真をとりません。 がくしゅう もくてき い が い じぶん ひ と ひと しゃしん 。。。。。。。。。。。<br><mark>学習の目的以外で</mark>、<br>. 。<u>。。。。</u>

✔カメラで人をとるときは、必ず許可をもらいます。 かならず きょか 」<br>とるときは、必ず許可をもらいます。<br>、^^^^^^^^^^^^^^

✔とった写真をインターネットにアップロードしません しゃしん いんたーねっと <sub>しゃしん</sub><br>た写真をイン<br>^<u>^^</u>

6.設定 の変更 、アプリ の追加 せってい へんこう あぷ ついか …<br>「*、ア*プリの追;<br>………………………

✓勝手に、タブレットの設定を変えません。 せってい か え ま せ ん

✔画面の明るさや、音量の変更はかまいません。 がめん あかるさ おんりょう へんこう あ ぷ り い ん す と ー る

✔アプリは勝手にインストールできません。 かって

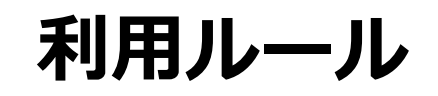

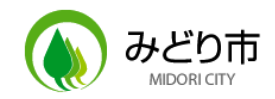

#### 7.トラブル とらぶる と ら ぶ る はっせい

✓トラブル が発生 したら、先生 に言います 。 せんせい いいます い い ま す <sub>とらぶる。はっせい</sup><br>トラブルが発生したら、先生に言います。<br><sub>ぱすゎ゠</sub>と ゎすゎたら せんせぃ ぃぃ**ぇ**ォ</sub> せんせい

√パスワードを忘れたら、先生に言います。

さいご

8.最後 に

ご<br><br><br>がっこう つかうとき せんせい し じ したがいます

✔学校で使う時は先生の指示に従います。 る ー る ま も れ な い た ぶ れ っ と

✓ルール を守れない ときは、タブレット の利用 を禁止 します。 りよう きんし - - - - - - - - - - - -<br>- - \* \* 、<br>- - \* \* \* ,<br>- - - - - - - - - - - -

✔自宅への持ち帰りは、しばらくの間できません。 じたく あいだ

**タブレットのつかいかた**

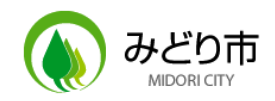

#### ●基本的な操作方法 きほんてきな そうさほうほう

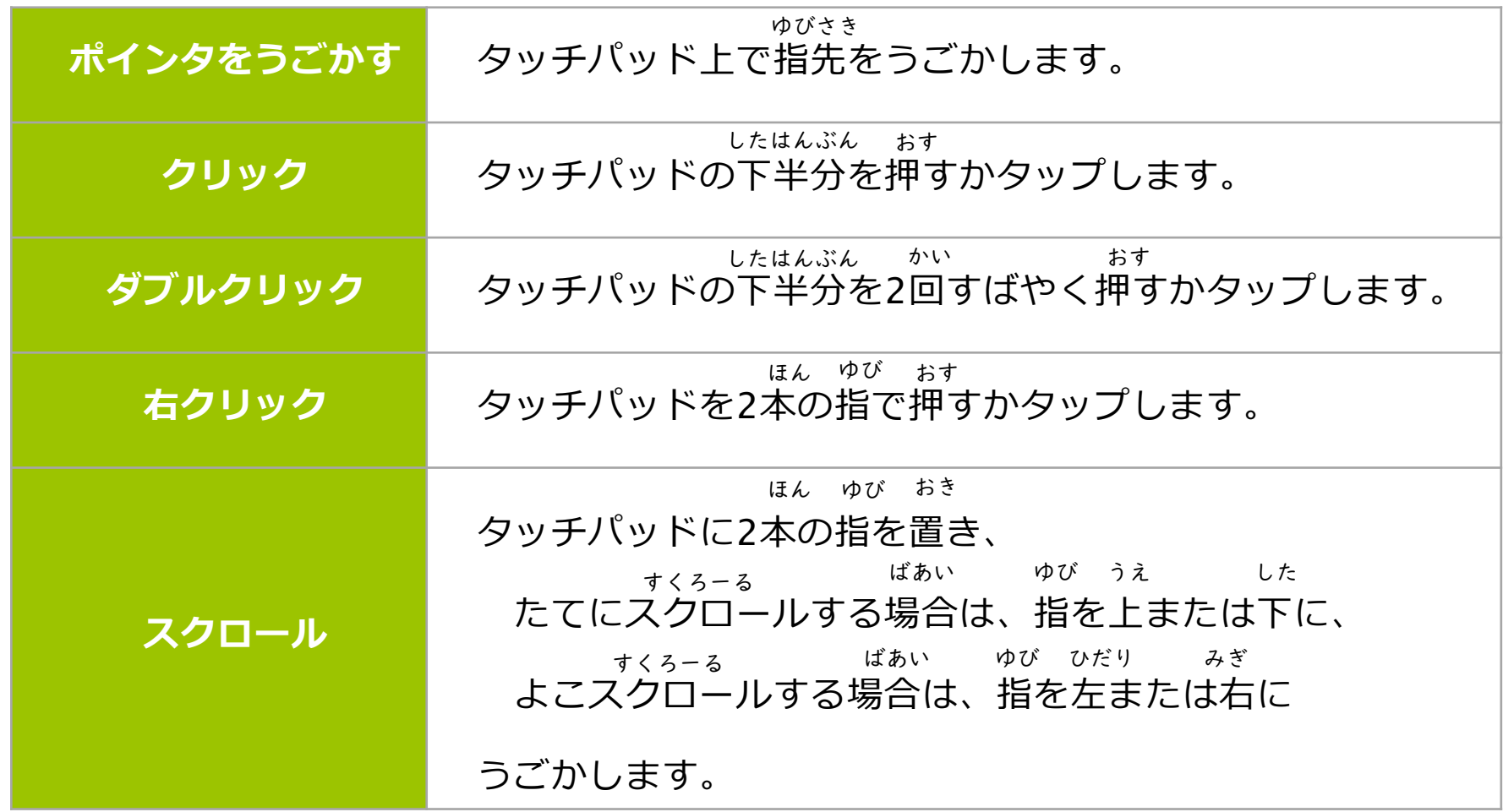

**タブレットのつかいかた**

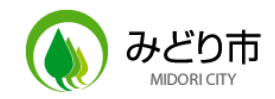

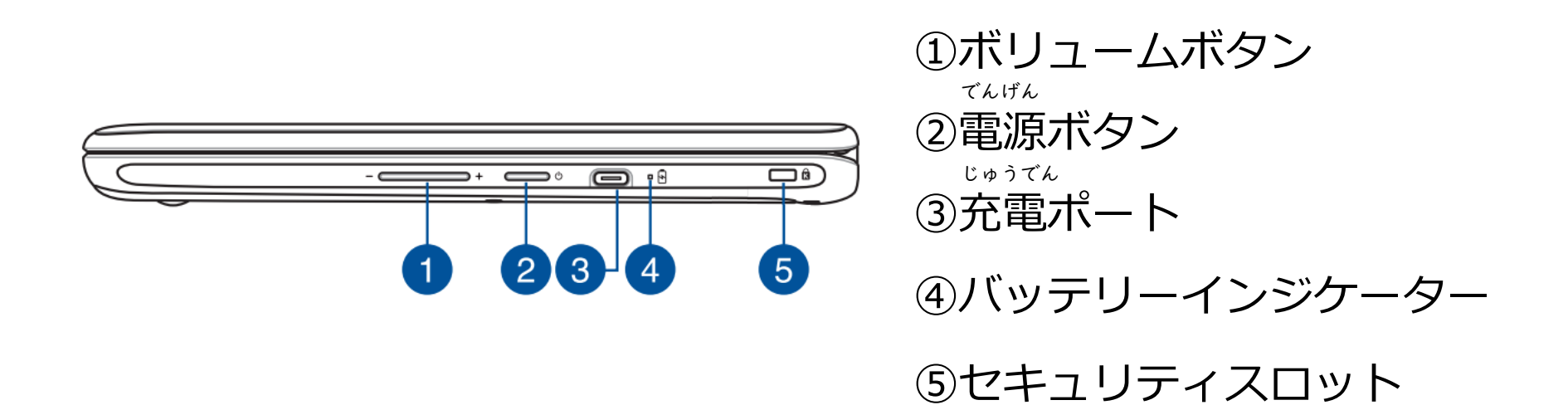

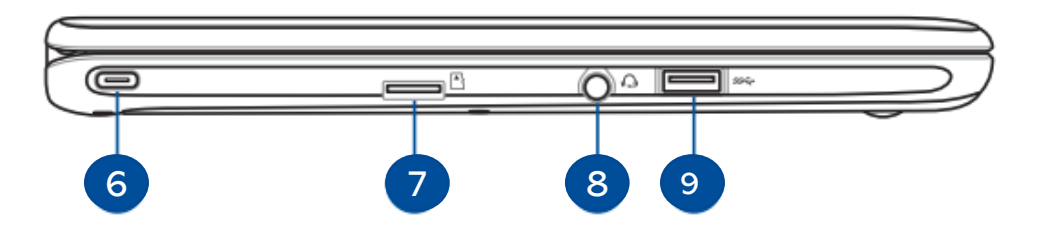

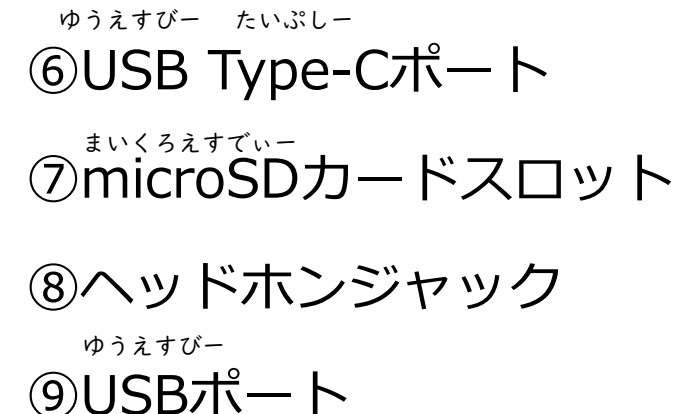

**タブレットのつかいかた**

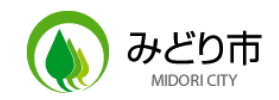

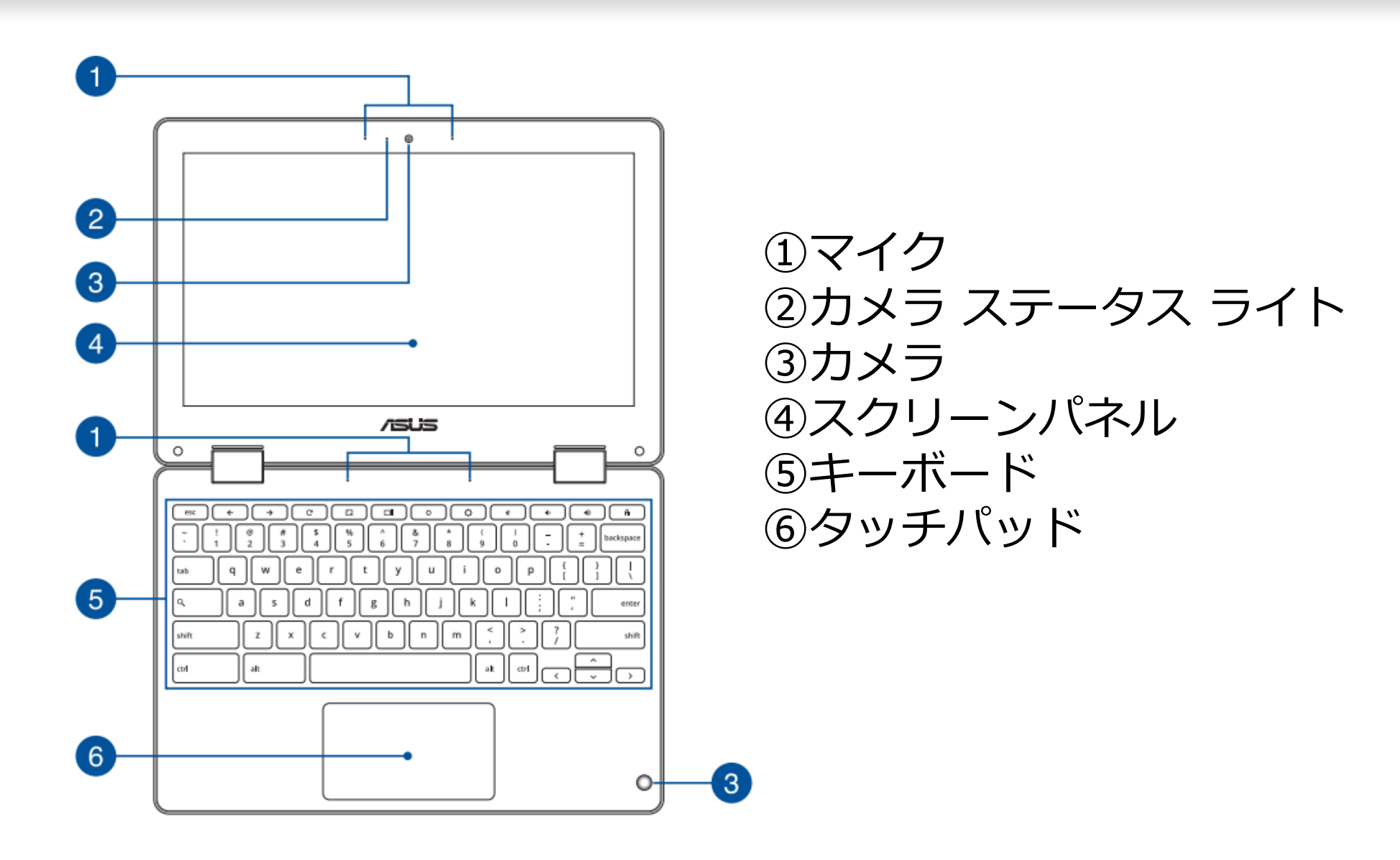

タブレットのつかいかた

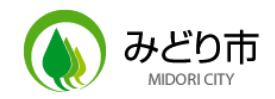

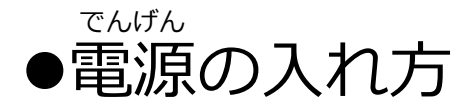

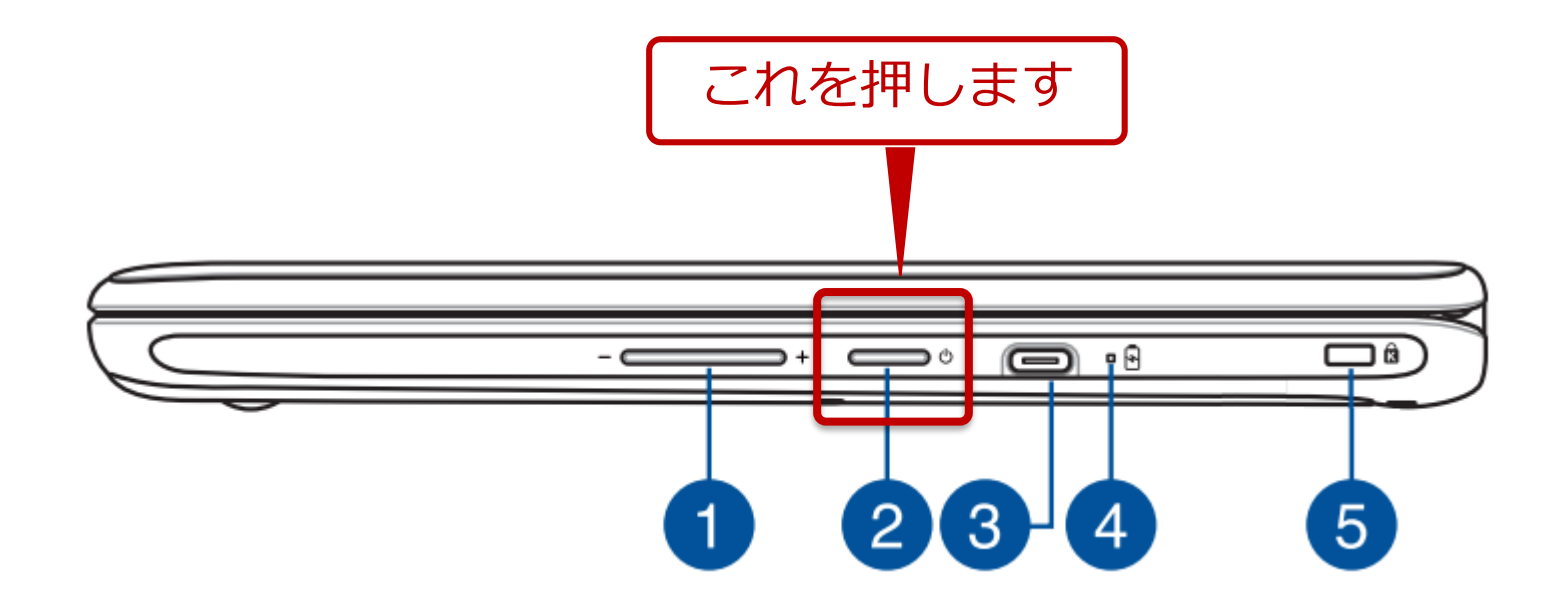

タブレットのつかいかた

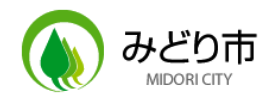

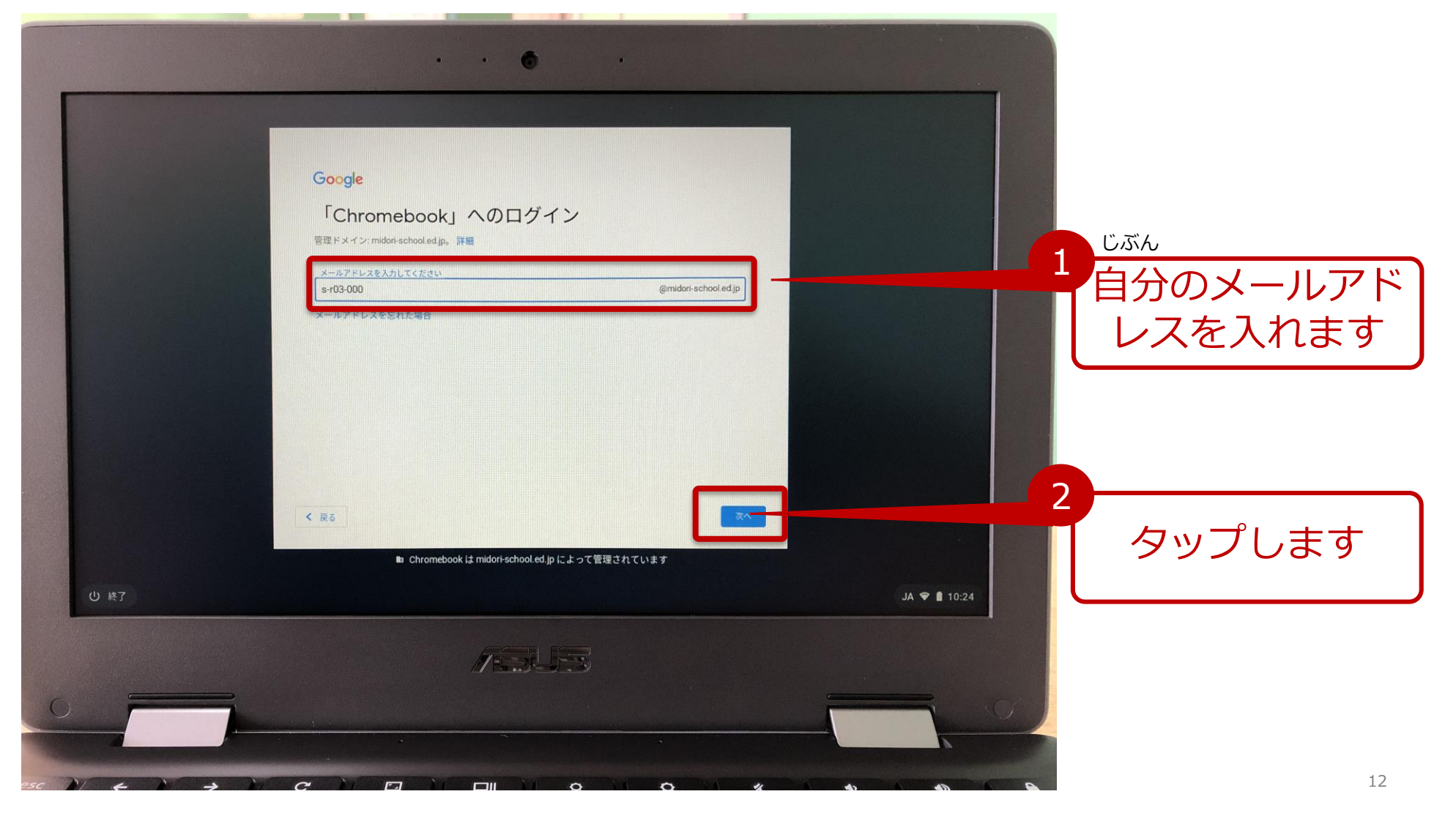

タブレットのつかいかた

![](_page_13_Picture_1.jpeg)

![](_page_13_Picture_3.jpeg)

**タブレットのつかいかた**

![](_page_14_Picture_1.jpeg)

![](_page_14_Picture_67.jpeg)

タブレットのつかいかた

![](_page_15_Picture_1.jpeg)

![](_page_15_Picture_20.jpeg)

がめん のような画面に ればOKです!

タブレットのつかいかた

![](_page_16_Picture_1.jpeg)

![](_page_16_Picture_3.jpeg)

次からのログオンは、 このような画面になり、 パスワードの入力だけで OKです!

**タブレットのつかいかた**

![](_page_17_Picture_1.jpeg)

#### ●ログオフ・電源オフのしかた でんげん

![](_page_17_Figure_3.jpeg)

**タブレットのつかいかた**

![](_page_18_Picture_1.jpeg)

#### ●アプリの起動のしかた きどう

![](_page_18_Figure_3.jpeg)

**タブレットのつかいかた**

![](_page_19_Picture_1.jpeg)

## ●「ミライシード」のつかいかた①

![](_page_19_Picture_3.jpeg)

![](_page_19_Picture_4.jpeg)

**タブレットのつかいかた**

![](_page_20_Picture_1.jpeg)

## ●「ミライシード」のつかいかた2

![](_page_20_Picture_53.jpeg)

2021/03/05/ (きん)

![](_page_20_Picture_5.jpeg)

**タブレットのつかいかた**

![](_page_21_Picture_1.jpeg)

# ⚫「eライブラリアドバンス」のつかいかた

![](_page_21_Figure_3.jpeg)

![](_page_23_Picture_0.jpeg)

年度 ICT活用ハンドブック 発行:みどり市教育委員会